## **Юридик шахслардан олинадиган ер солиғи солиқ ҳисобот шаклини тўлдириш тартиби бўйича қўлланма**

Ҳисобот шаклини тўлдириш ва юбориш my.soliq.uz сайти орқали электрон рақамли имзодан фойдаланган ҳолда амалга оширилади.

Бунда шахсий кабинетга киргандан сўнг *"Юридик шахсларнинг ҳисоботларини юбориш"* бўлимига ўтилади.

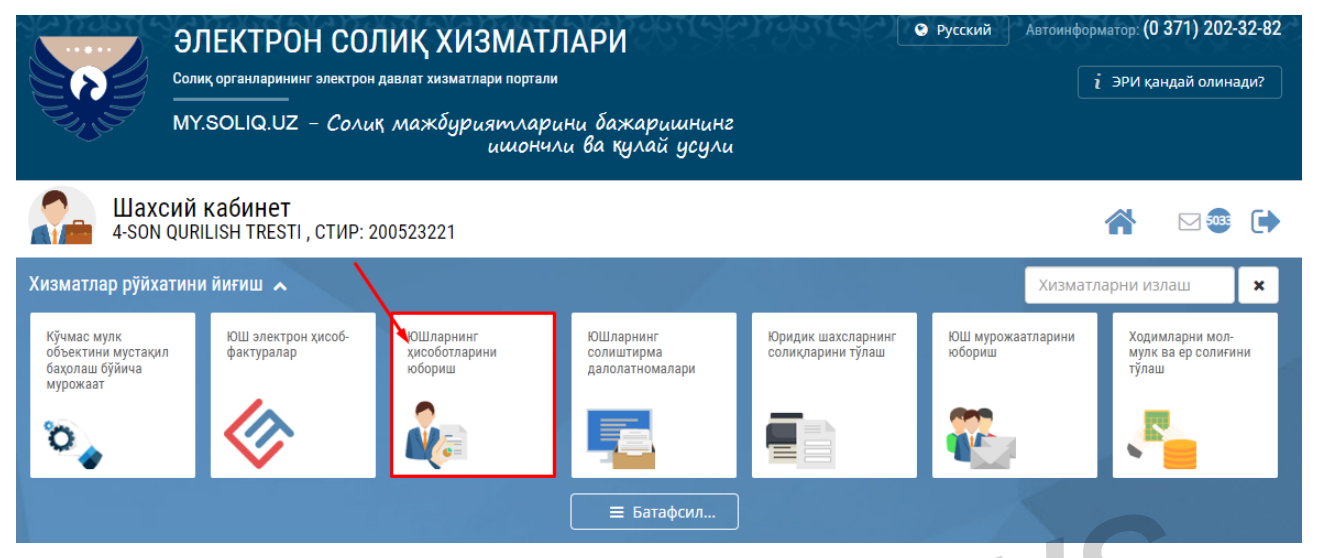

Электрон шакллардан керакли бўлган ер солиғи ҳисоботлари шаклини танланади.

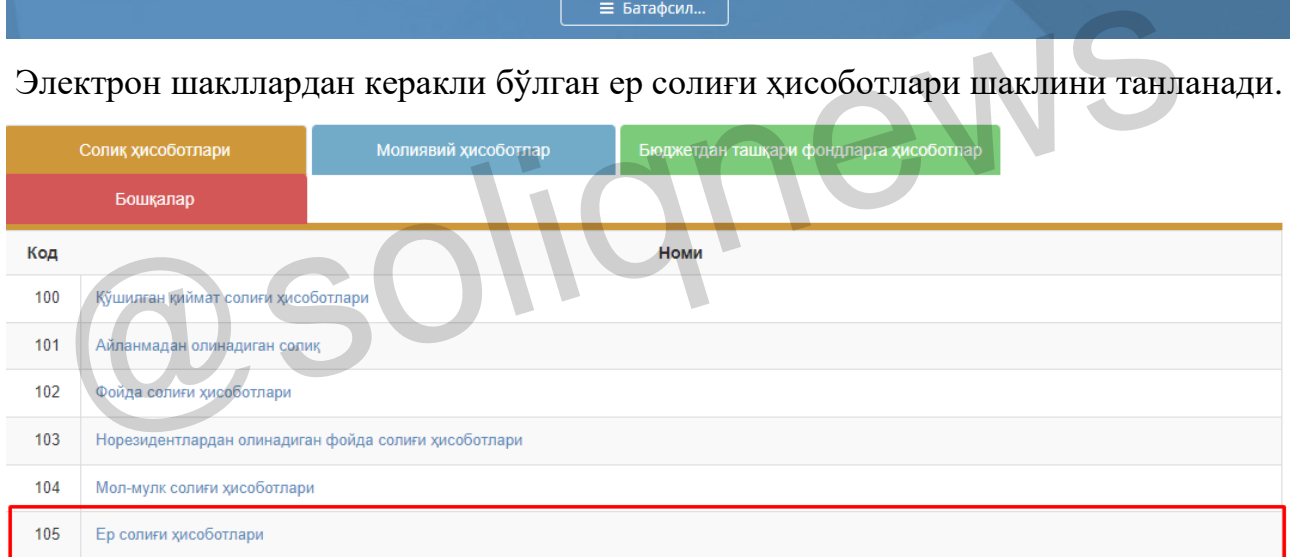

Бу ердан "Қишлоқ хўжалигига мўлжалланган ерлар бўйича ер солиғи ҳисобкитоби" шакли белгиланади.

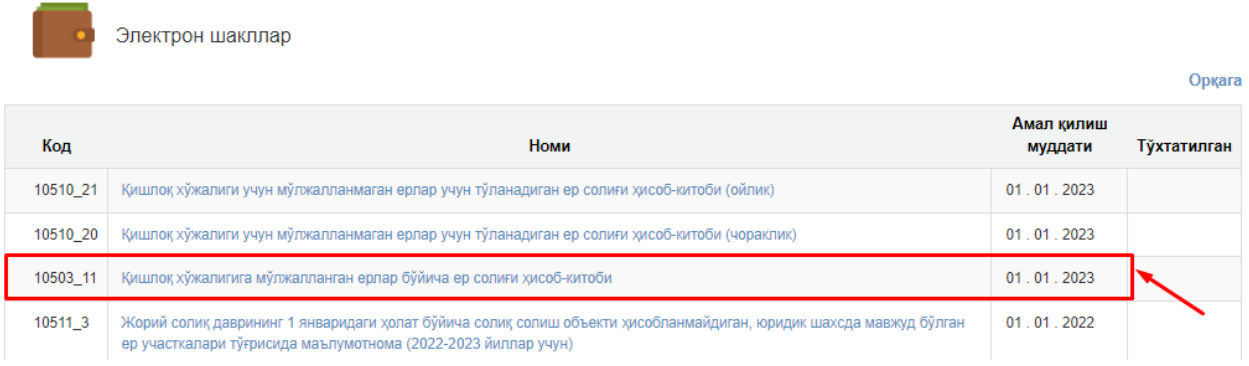

Ушбу шаклда йил, давр ҳамда ҳисобот тури танланади.

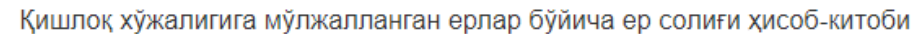

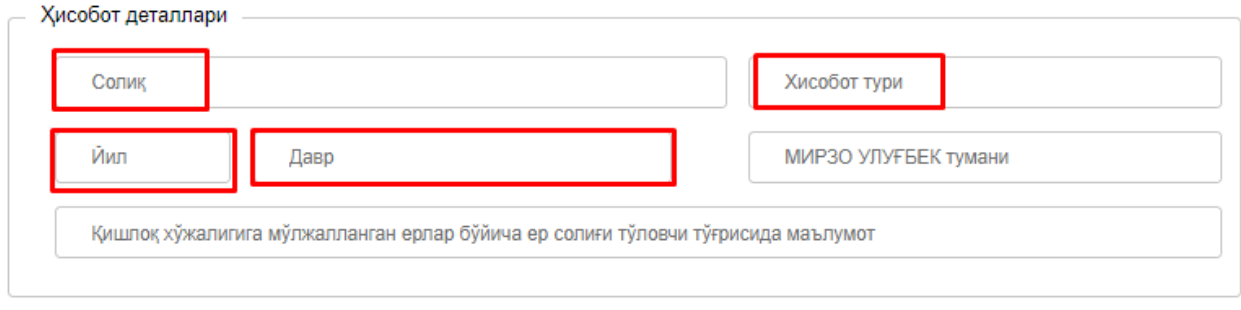

Сўнгра, ҳисобот шаклининг *"Солиқ тўловчининг ер участкалари тўғрисида Маълумот"* иловасига ўтилади.

## **Ушбу ҲИСОБ-КИТОБнинг**

**- 1-устунида ер участкаси кўрсаткичлари;**

**- 3-устунида ер участкаси майдони;**

**- 4-устунида ҳужжатларсиз ёки ҳуқуқни тасдиқловчи ҳужжатларда кўрсатилганидан каттароқ ҳажмда фойдаланилган ер майдони;**

- **- 5-6-устунларида жорий йилда ер участкаси ҳуқуқи пайдо бўлган сана;**
- **- 7-8-устунларида ер участкаси ҳуқуқи бекор бўлган сана;**
- **- 9-10-устунларида солиқ солинмайдиган ерлар;**
- **- 11-устунда солиқ солинадиган база;**
- **- 12-13-устунларида ернинг норматив қиймати;**
- **- 14-устунда солиқ ставкаси;**

**- 15-устунда жорий йилда тўланадиган солиқ суммаси** Қишлоқ хўжалиги вазирлигининг "Ўздаверлойиҳа" илмий-лойиҳа институти маълумотлари асосида <mark>автоматик</mark> шаклланади. реатилганидан каттарок хажмда фоидаланилган ер маидони;<br>- 5-6-устунларида жорий йилда ер участкаси хукуки пайдо бўлган с<br>- 7-8-устунларида ер участкаси хукуки бекор бўлган сана;<br>- 9-10-устунларида солик солинадиган база;<br>

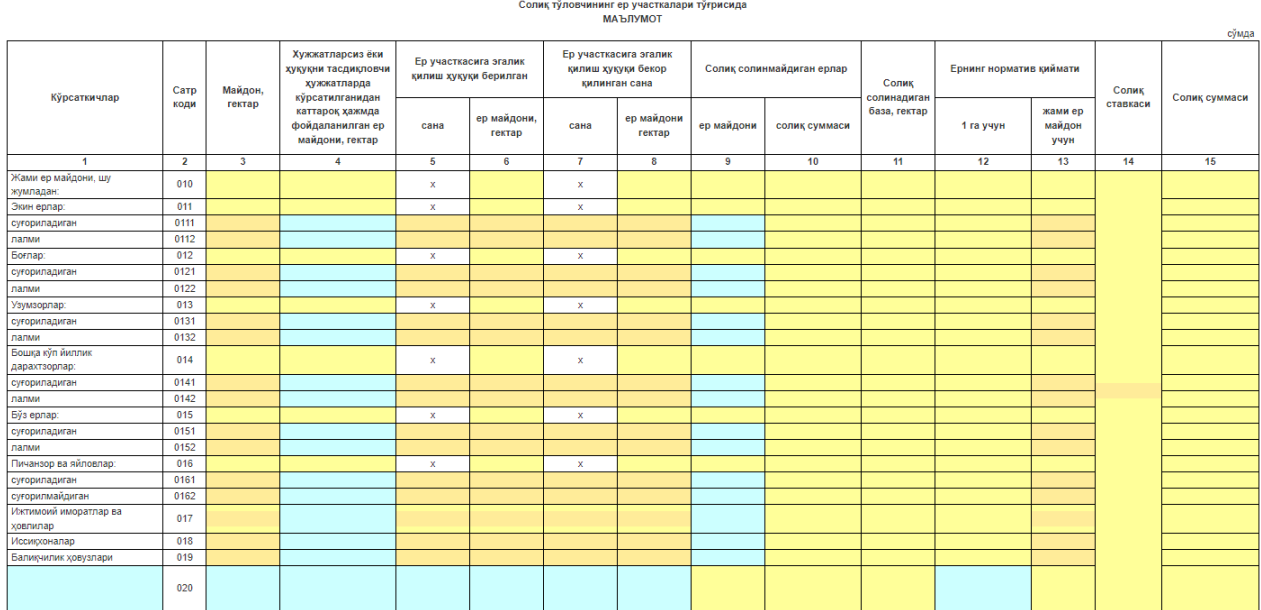

Изог;<br>1. 4-устунга киритилган өр участкалари буйича солик, ставкаси Солик, кодексининг<br>2. 5 ва б-устунлар жорий йилда өр участкаси хуурун байдо булганда тулдирилади<br>3. 7 ва б-устунлар жорий йилда өр участкаси; хуурун беко

**Маълумотноманинг 9-10-устунлари Солиқ қўмитасининг "E-imtiyoz" тизимига киритилган объектлар орқали автоматик шакллантирилади.**

**"E-imtiyoz"** тизимига мурожаатлар my.soliq.uz порталидаги шахсий кабинетдан **"Солиқ имтиёзларидан фойдаланиш бўйича мурожаат"** интерактив хизмати орқали юборилади.

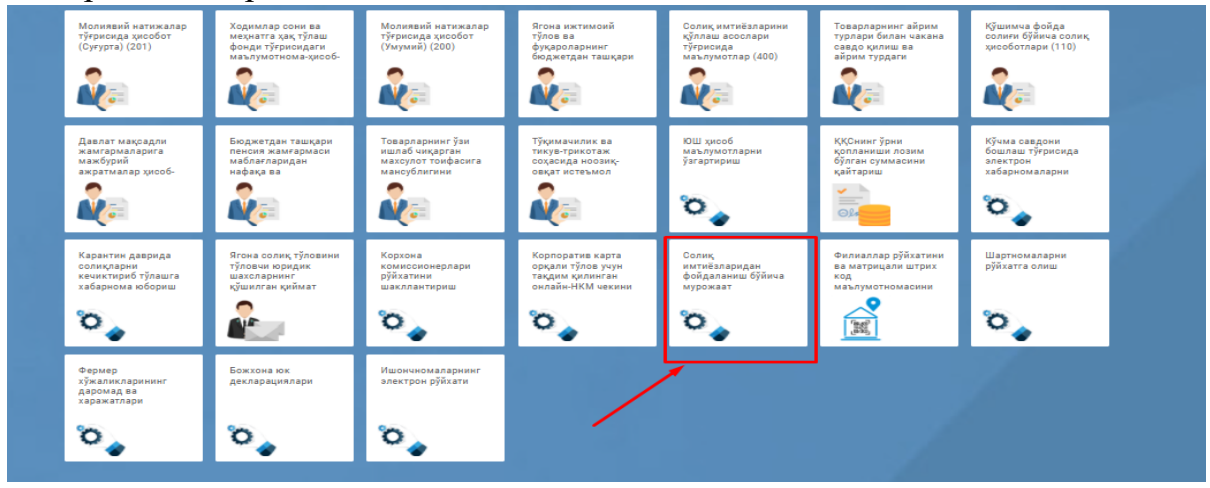

"Солиқ имтиёзларидан фойдаланиш бўйича мурожаат" ойнаси танланганда дастлаб "Имтиёзлар" ва "Мурожаатлар" бўлими очилади.

*"Имтиёзлар" бўлимига амалдаги норматив-ҳуқуқий ҳужжатлар билан тақдим этилган барча солиқ имтиёзлари тўғрисидаги маълумотлар киритилган;* 

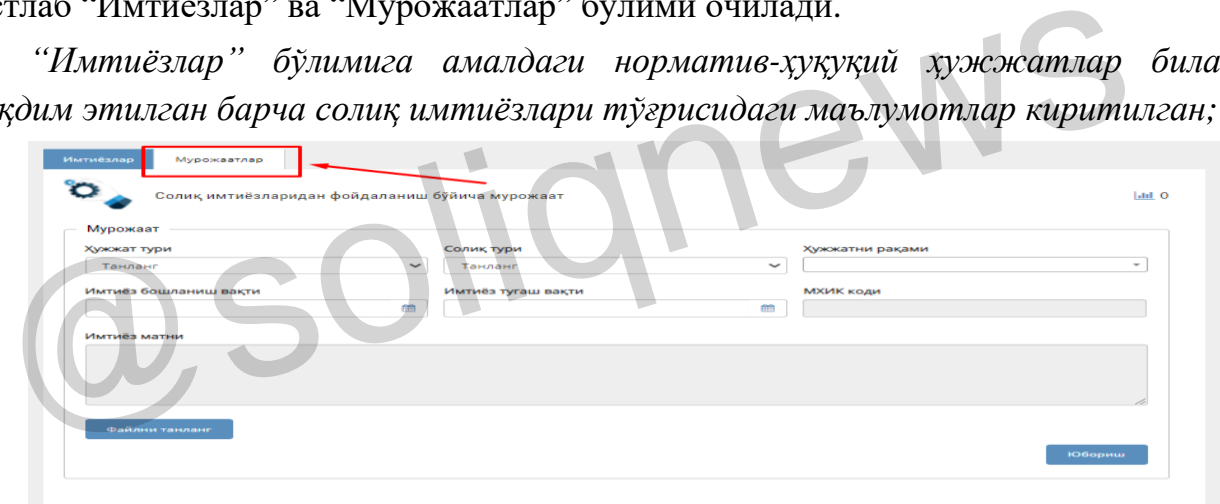

Ушбу бўлимдан "Мурожаатлар" танланади.

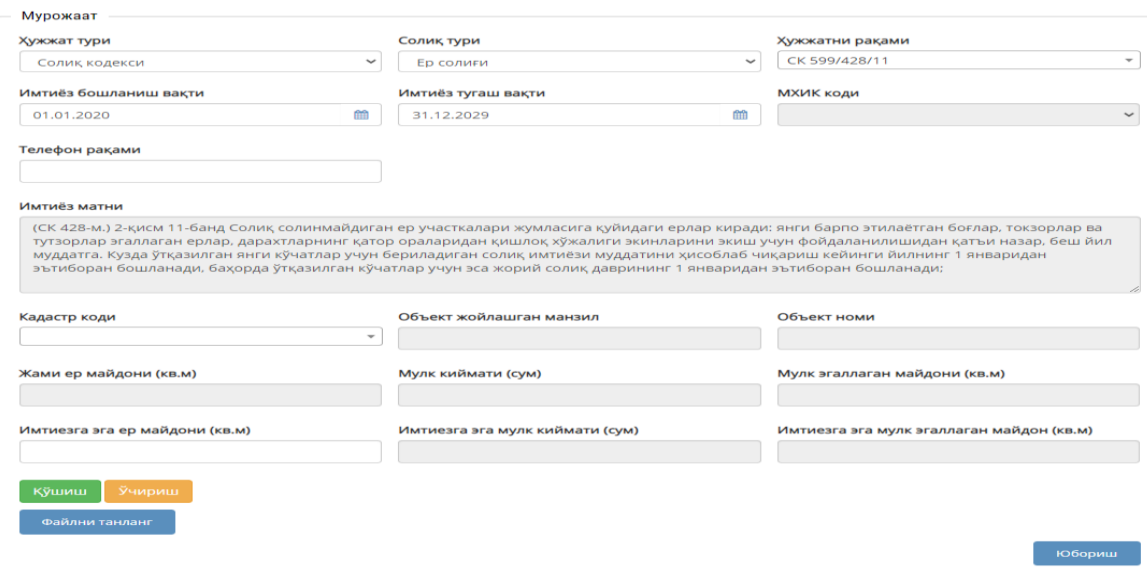

Сўнгра **ер солиғи** бўйича имтиёзга эга ер майдони қаторлари тўлдирилади. *(Имтиёзга эга ер майдони фақат кв.мда ёзилади)*

Шундан сўнг "Файлни танланг" тугмаси орқали асословчи ҳужжатлар (jpg/pdf) бириктирилади.

Солиқ тўловчи бир неча объектлар бўйича имтиёзга эга бўлса, "*қўшиш"*  тугмаси орқали ҳар бир обект ва уларнинг маълумотларини юқорида кўрсатилган тартибда алоҳида киритади;

Барча қаторларга сўралган маълумотлар тўлиқ киритилгач, "Юбориш" тугмаси босилади.

Солиқ тўловчилар томонидан юборилган мурожаатлар **"E-imtiyoz"** тизимининг мурожаатлар бўлимига келиб тушади.

Мурожаатларда кўрсатилган маълумотлар махсус ишчи гуруҳи томонидан ўрганиб чиқилиб, уларнинг тегишли хулосаси асосида қабул қилинади.

Солиқ тўловчилар ўз мурожаатлар ҳолатини "Юборилган мурожаатлар" бўлимида реал вақт режимида кузатиб боришлари мумкин.

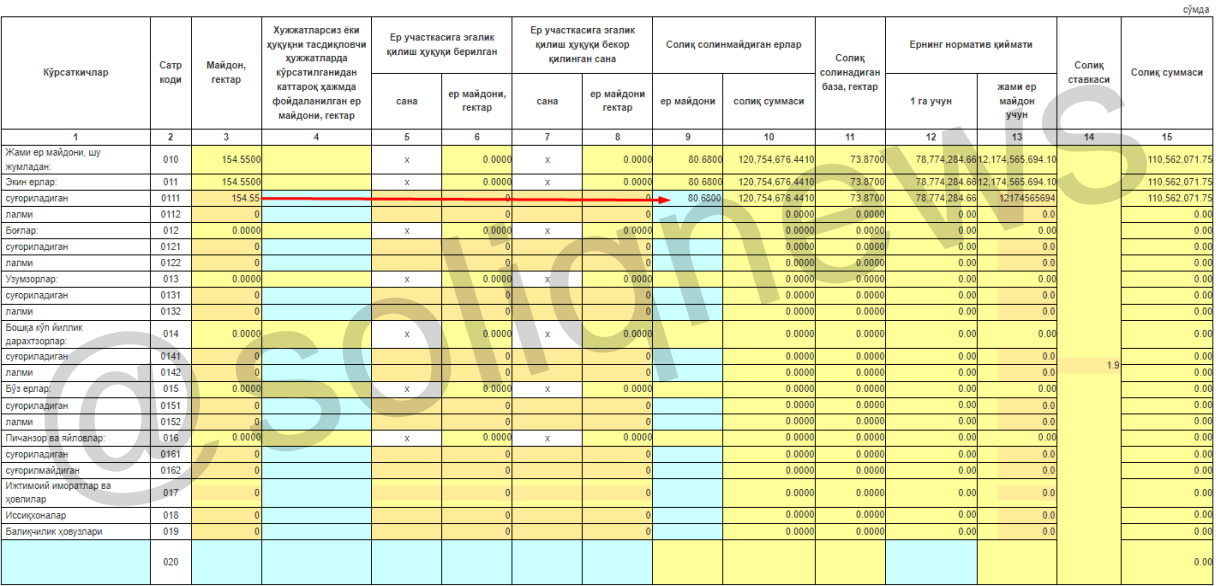

MARONALD

## **Изох !!!** Имтиёз эга ер майдонлари солиқ тўловчи томонидан ҳисоб-китобнинг 9-устунининг кўк рангдаги сатрлари мустақил равишда тўлдирилади.

Жорий солик даврининг 1 январидаги холат буйича кишлок хўжалигига мўлжалланган ерлар бўйича ер солиги

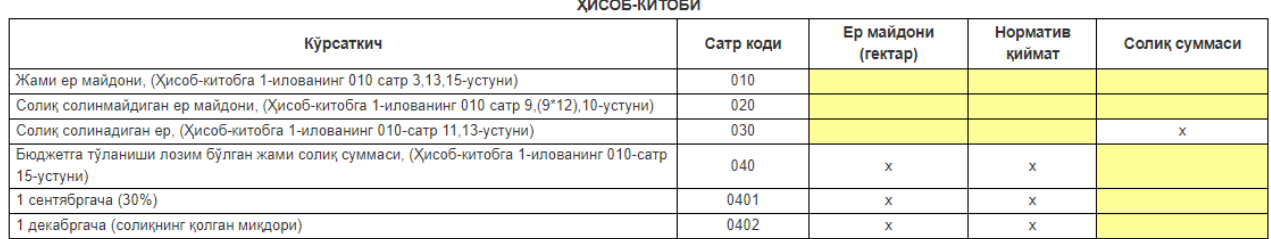

**Ҳисоб-китобнинг иловаси** тўлдирилгандан сўнг:

- ер участкасининг умумий майдони **010-сатр**да;
- солиқ солинмайдиган ер майдони **020-сатр**да;
- солиқ базаси **030-сатр**да;

- бюджетга тўланиши лозим бўлган жами солиқ суммаси **040-сатр**да **автоматик равишда шаклланади.** 

Ушбу 040-сатрда шаклланган йиллик солиқ суммаси

0401-сатрда — 30 фоизи, 0402-сатрда — 70 фоизи миқдорида автоматик шаклланади.

Сўнгра "Сақлаш" ёки "Жўнатиш" тугмачалари орқали ҳисобот сақланади ёки жўнатилади.

**"Журнал"** бўлимида:

- ҳисоботларни жўнатилганлиги;

- рад этилганлиги ёки қабул қилинганлиги;

- хатолик мавжуд ҳолатларини кўриш мумкин.

@soliqnews